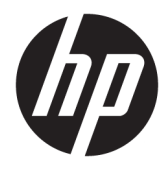

Kasutusjuhend

© Copyright 2017 HP Development Company, L.P.

Chrome ja Google Cloud Print on ettevõtte Google Inc kaubamärgid.

Käesolevas dokumendis sisalduvat teavet võidakse ette teatamata muuta. Ainsad HP toodete ja teenuste garantiid on sätestatud vastavate toodete ja teenustega kaasnevates garantii lühiavaldustes. Käesolevas dokumendis avaldatut ei või mingil juhul tõlgendada täiendava garantii pakkumisena. HP ei vastuta siin leiduda võivate tehniliste või toimetuslike vigade ega väljajätmiste eest.

Teine väljaanne: mai 2017

Esimene trükk: aprill 2017

Dokumendi number: 923665-E42

#### **Tootemärkus**

Selles juhendis kirjeldatakse enamiku mudelite ühiseid funktsioone. Mõni funktsioonidest ei pruugi teie arvutis saadaval olla.

#### **Tarkvara kasutamise tingimused**

Sellesse arvutisse eelinstallitud mis tahes tarkvaratoodet installides, kopeerides, alla laadides või mis tahes muul viisil kasutades nõustute, et olete kohustatud järgima HP lõppkasutaja litsentsilepingu (EULA) tingimusi. Kui te litsentsilepingu tingimustega ei nõustu, on teie ainuke võimalus kogu selle toote (riistvara ja tarkvara) kasutamata tagastamine 14 päeva jooksul raha täies mahus tagasimakse taotlemiseks kooskõlas müüja tagasimaksetingimustega.

Lisateabe saamiseks või kogu arvuti hinna ulatuses tagasimakse taotlemiseks võtke ühendust oma müüjaga.

### **Ohutusmärkus**

**HOIATUS!** Kuumusest tulenevate vigastuste või arvuti ülekuumenemise vältimiseks ärge hoidke arvutit kasutamise ajal süles ega tõkestage arvuti ventilatsiooniavasid. Kasutage arvutit ainult kõval tasasel alusel. Jälgige, et mõni muu kõva (nt kõrvalasuv printer) või pehme pinnaga (nt padjad, vaip või riietusese) objekt ei blokeeriks õhuvoolu liikumist ventilatsiooniavadest. Samuti ärge hoidke arvuti kasutamisel vahelduvvooluadapterit vastu nahka või pehme pinnaga objekti (nt padjad, vaip või riietusese). Arvuti ja vahelduvvooluadapter vastavad infotehnoloogiaseadmete rahvusvahelises ohutusstandardis International Standard for Safety of Information Technology Equipment (IEC 60950) sätestatud välispinna temperatuuri nõuetele.

# **Sisukord**

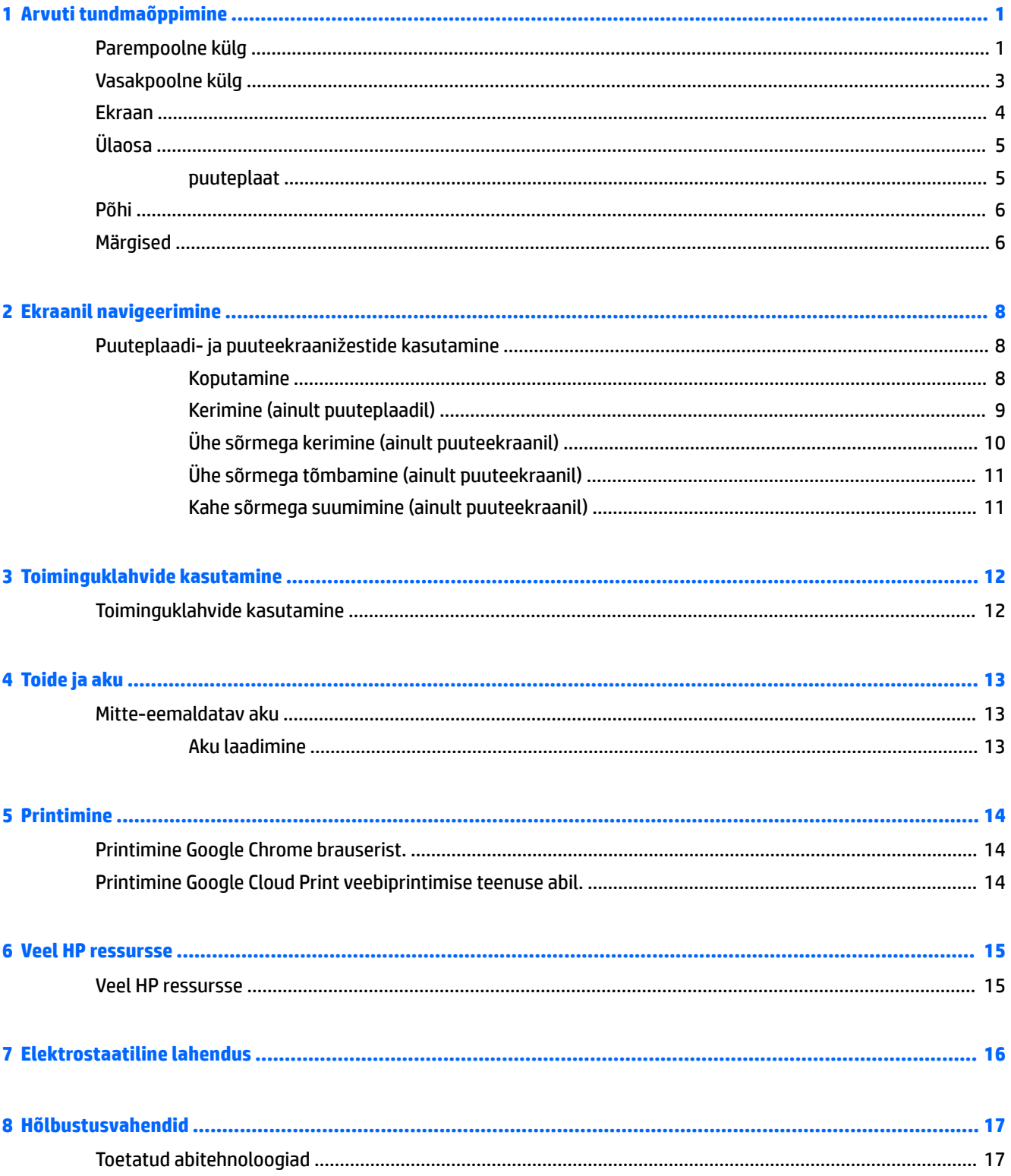

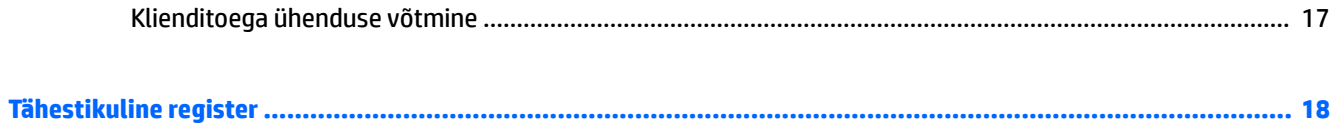

# <span id="page-6-0"></span>**1 Arvuti tundmaõppimine**

## **Parempoolne külg**

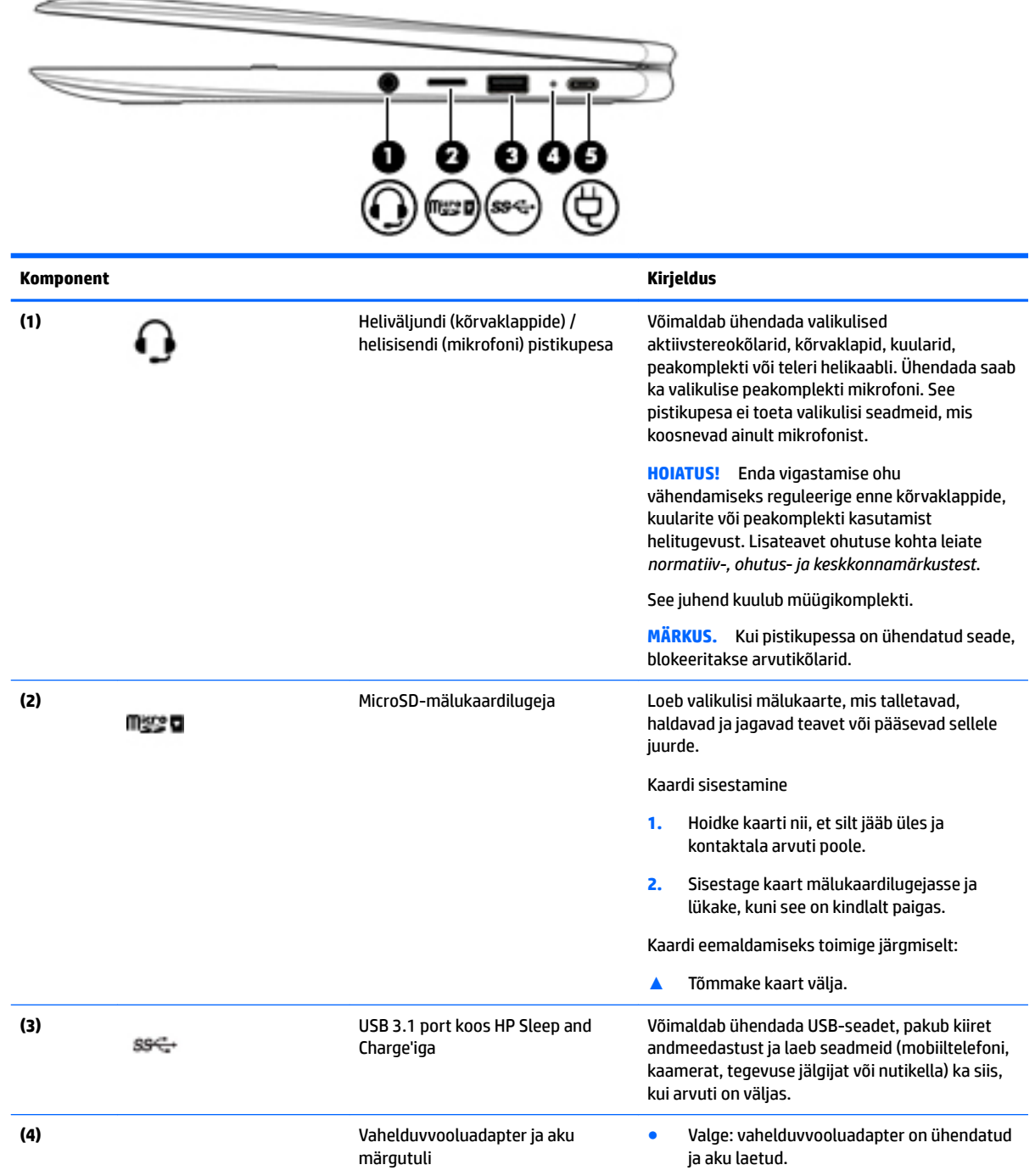

<span id="page-7-0"></span>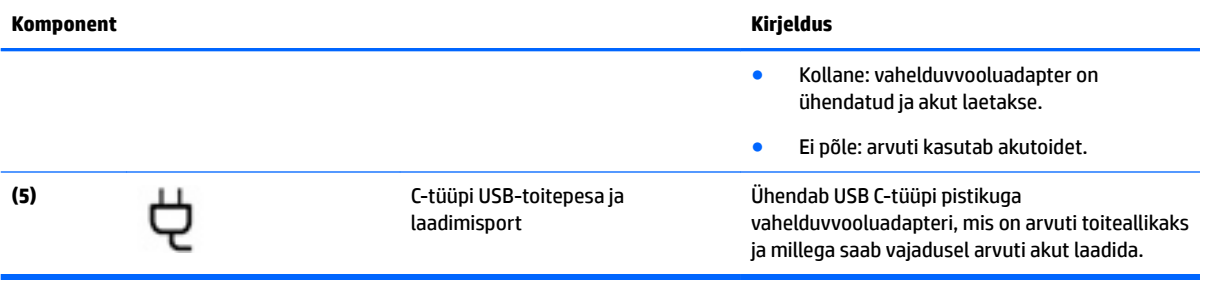

## <span id="page-8-0"></span>**Vasakpoolne külg**

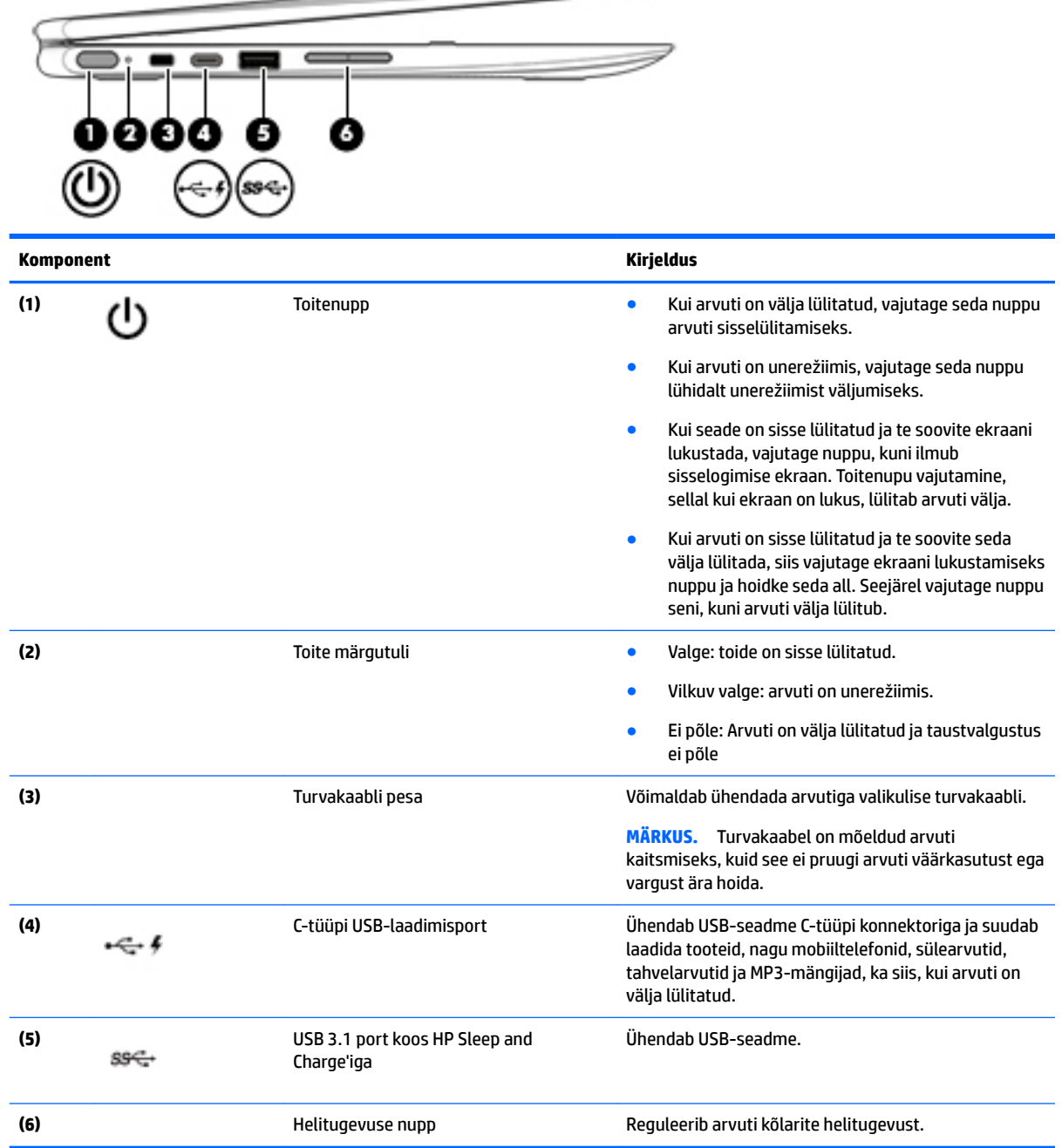

## <span id="page-9-0"></span>**Ekraan**

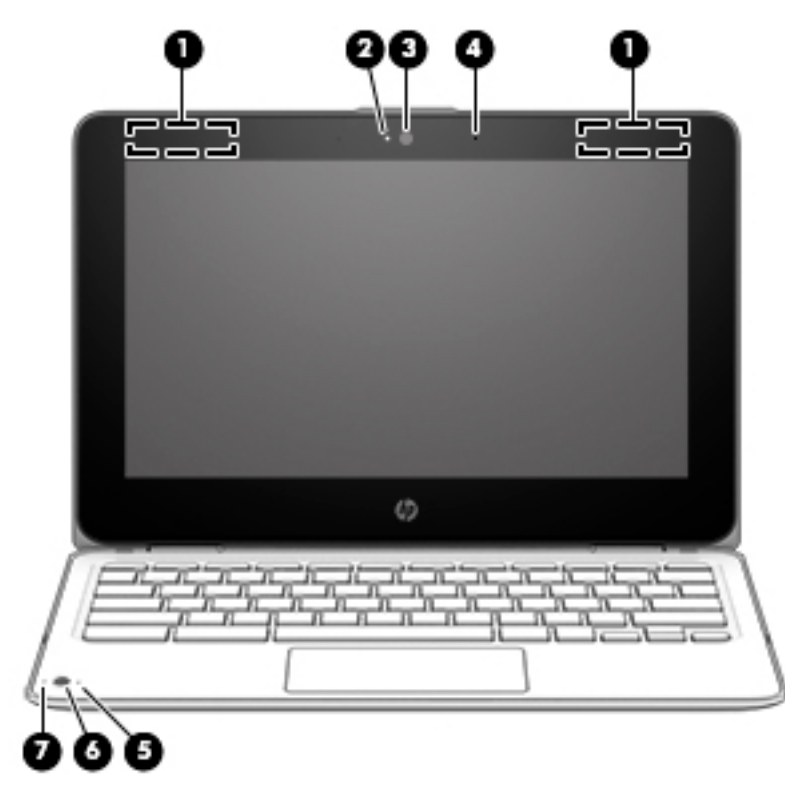

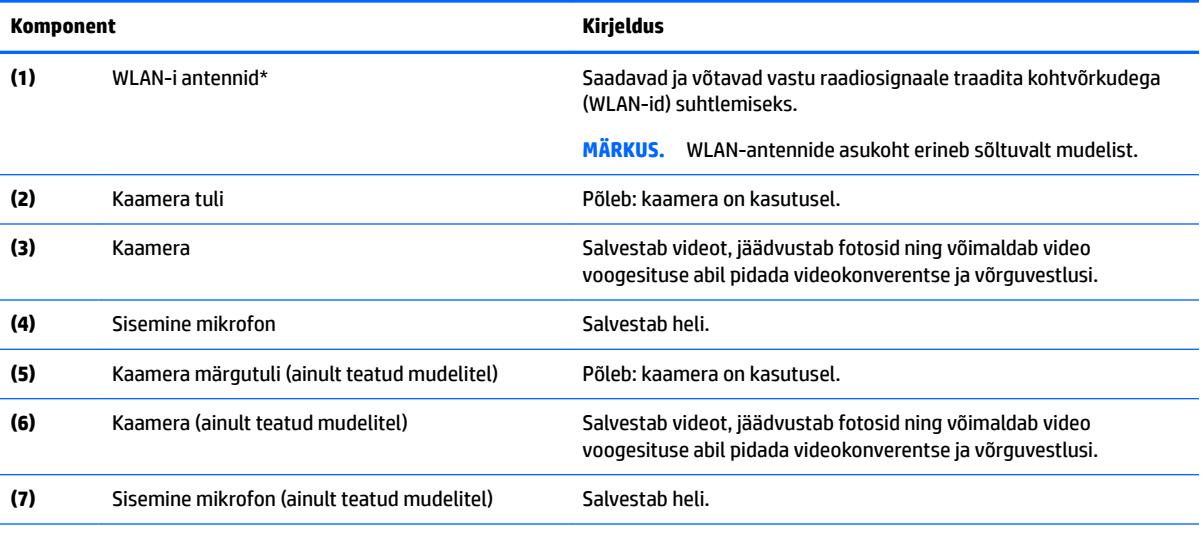

\*Antenne pole väljastpoolt näha ja antenni asukoht võib erineda. Optimaalse signaaliedastuse tagamiseks ärge asetage antennide vahetusse lähedusse signaali takistavaid esemeid.

Normatiivmärkusi traadita ühenduse kohta vaadake *normatiiv-, ohutus- ja keskkonnamärkuste* teie riiki/piirkonda käsitlevast jaotisest.

See juhend kuulub müügikomplekti.

## <span id="page-10-0"></span>**Ülaosa**

### **puuteplaat**

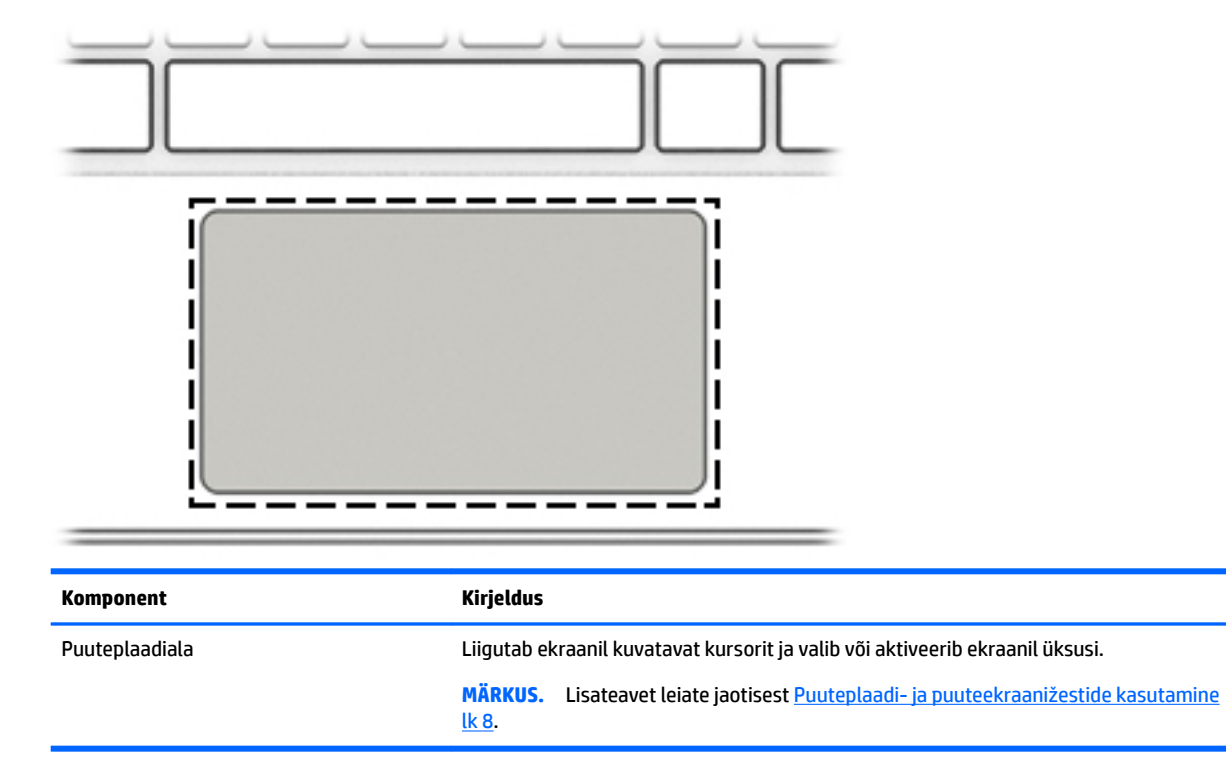

## <span id="page-11-0"></span>**Põhi**

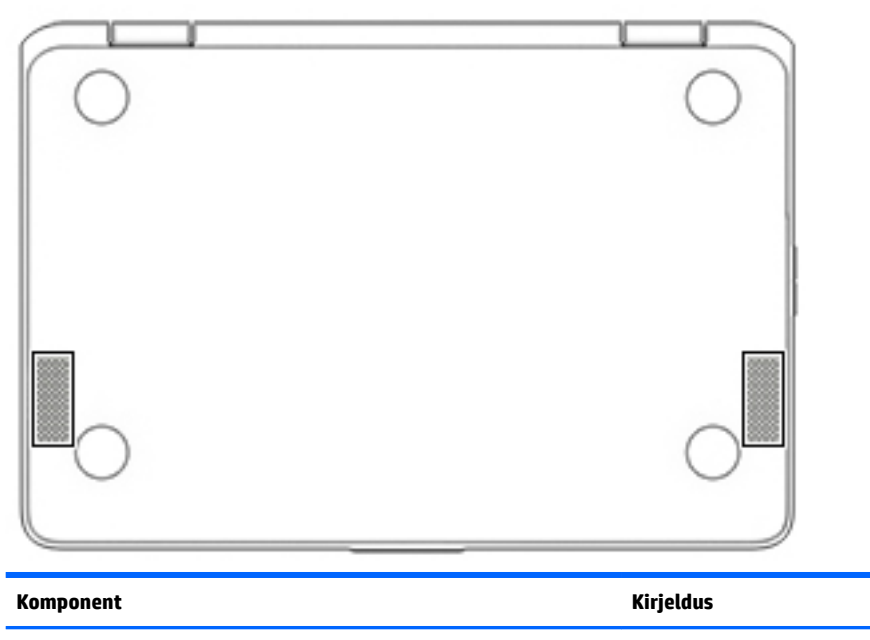

Kõlarid (2) Toob kuuldavale heli.

### **Märgised**

Arvutile kinnitatud sildid annavad teavet selle kohta, mida teil võib vaja minna probleemide tekkimisel süsteemi tõrkeotsingul või reisides arvutiga välismaal.

**NB!** Kõik käesolevas jaotises kirjeldatud märgised on kinnitatud arvuti alla.

● Hooldusmärgis – annab olulist teavet arvuti tuvastamise kohta. Klienditoega ühenduse võtmisel küsitakse teilt ilmselt seerianumbrit või võimalik, et ka tootenumbrit või mudelinumbrit. Leidke need numbrit enne klientitoega ühenduse võtmist.

Hooldusmärgis sarnaneb ühe allpool toodud näidisega. Vaadake joonist, mis teie arvuti hooldusmärgisega kõige enam sarnaneb.

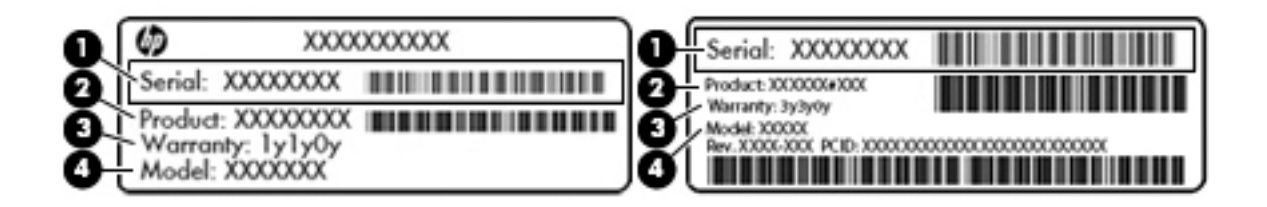

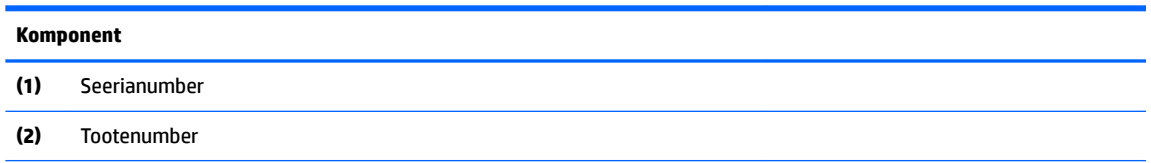

#### <span id="page-12-0"></span>**Komponent**

- **(3)** Garantiiperiood
- **(4)** Mudelinumber (ainult teatud mudelitel)

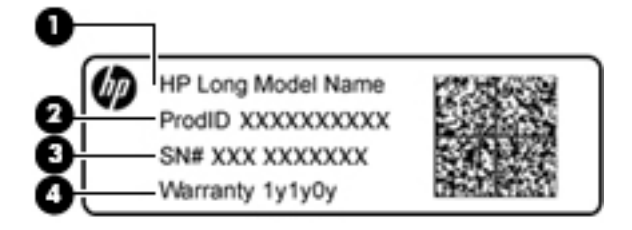

#### **Komponent**

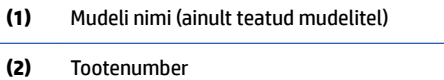

- **(3)** Seerianumber
- **(4)** Garantiiperiood
- Vastavusmärgis(ed) edastavad arvuti normatiivteavet.
- Traadita ühenduse sertifitseerimismärgis(ed) sisaldab/sisaldavad teavet traadita ühenduse seadmete kohta ja mõne sellise riigi või piirkonna vastavusmärgiseid, kus nende seadmete kasutamine on heaks kiidetud.

# <span id="page-13-0"></span>**2 Ekraanil navigeerimine**

Ekraanil saate navigeerida järgmiselt:

- Kasutage puutežeste otse arvutiekraanil (ainult teatud mudelitel).
- Kasutage puutežeste puuteplaadil.
- Kasutage arvutiga valikulist digitaalpliiatsit. Kui pliiats on arvutiga kaasas, vaadake pliiatsiga kaasasolevat dokumentatsiooni.

### **Puuteplaadi- ja puuteekraanižestide kasutamine**

Puuteplaat toetab mitmesuguseid žeste, mis võimaldavad teil töölaual olevate üksustega tegeleda, sõrmedega koputades ja kerides. Puuteekraanil (ainult teatud mudelitel) navigeerimiseks kasutage ekraanil selles peatükis kirjeldatud puutežeste.

### **Koputamine**

Valiku tegemiseks koputage ühe sõrmega puuteplaadialal või puuteekraanil.

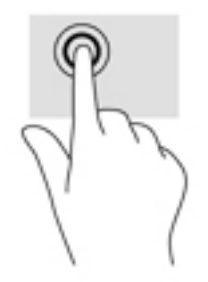

Koputage kahe sõrmega puuteplaadialal või puuteekraanil, et ilmuks kontekstitundlik menüü.

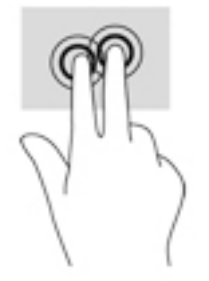

### <span id="page-14-0"></span>**Kerimine (ainult puuteplaadil)**

Kerimisžestist on abi, kui soovite lehel või pildil üles, alla, vasakule või paremale liikuda. Kahe sõrmega kerimine vasakule või paremale kerib ekraani, kui emmal-kummal küljel on rohkem vaadatavat sisu või liigub tagasi ja edasi läbi veebibrauseri ajaloo.

Kerimiseks asetage kaks sõrme (nii et nende vahel oleks väike vahe) puuteplaadile ja seejärel lohistage neid üles, alla, vasakule või paremale.

**WARKUS.** Kerimiskiirus sõltub sõrmede liigutamise kiirusest.

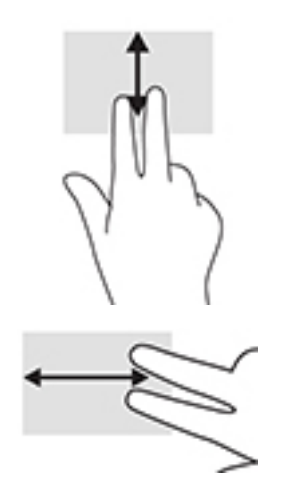

Chrome'i avatud vahelehtede vahel kerimiseks libistage puuteplaadil kolme sõrme vasakule või paremale.

### <span id="page-15-0"></span>**Ühe sõrmega kerimine (ainult puuteekraanil)**

Ühe sõrmega vasakule või paremale kerides saab veebibrauseri ajaloos tagasi ja edasi liikuda.

Kerimiseks asetage sõrm puuteekraanile ja libistage neid ekraanil vasakule või paremale.

**MÄRKUS.** Kerimiskiirus sõltub sõrmede liigutamise kiirusest.

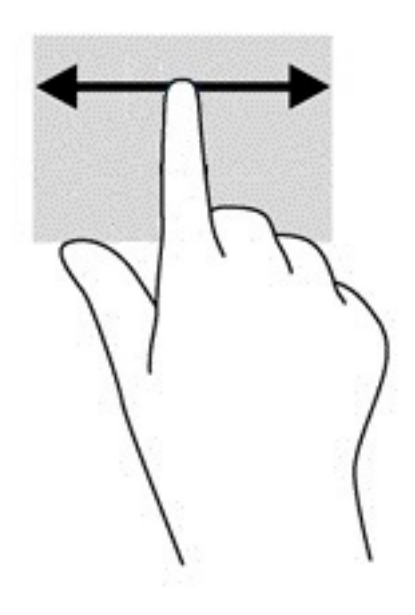

### <span id="page-16-0"></span>**Ühe sõrmega tõmbamine (ainult puuteekraanil)**

Ühe sõrmega üles tõmbamine peidab või kuvab teie riiuli. Riiul sisaldab populaarsete rakenduste otseteid nende lihtsamaks leidmiseks.

Tõmbamiseks asetage sõrm ekraani alaosale ja sooritage kiire lühike tõmme ülespoole, seejärel tõstke sõrm üles.

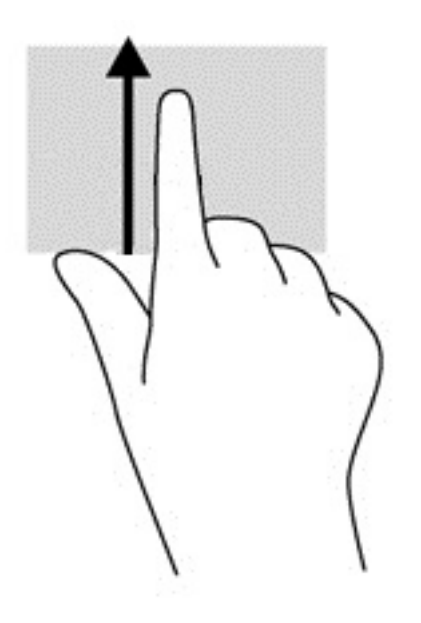

### **Kahe sõrmega suumimine (ainult puuteekraanil)**

Kahe sõrmega kokkusurumine ja suumimine võimaldab piltide ja teksti välja- ning sissesuumimist.

- Vähendamiseks asetage kaks sõrme lahus puuteekraanile ja seejärel viige need kokku.
- Suurendamiseks asetage kaks sõrme koos puuteekraanile ja seejärel viige need üksteisest lahku.

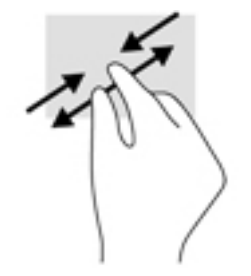

# <span id="page-17-0"></span>**3 Toiminguklahvide kasutamine**

## **Toiminguklahvide kasutamine**

Lisateavet toiminguklahvide ja klahvikombinatsioonide kohta leiate veebiaadressilt <https://support.google.com/chromebook/answer/183101>. Valige lehekülje allservast keel.

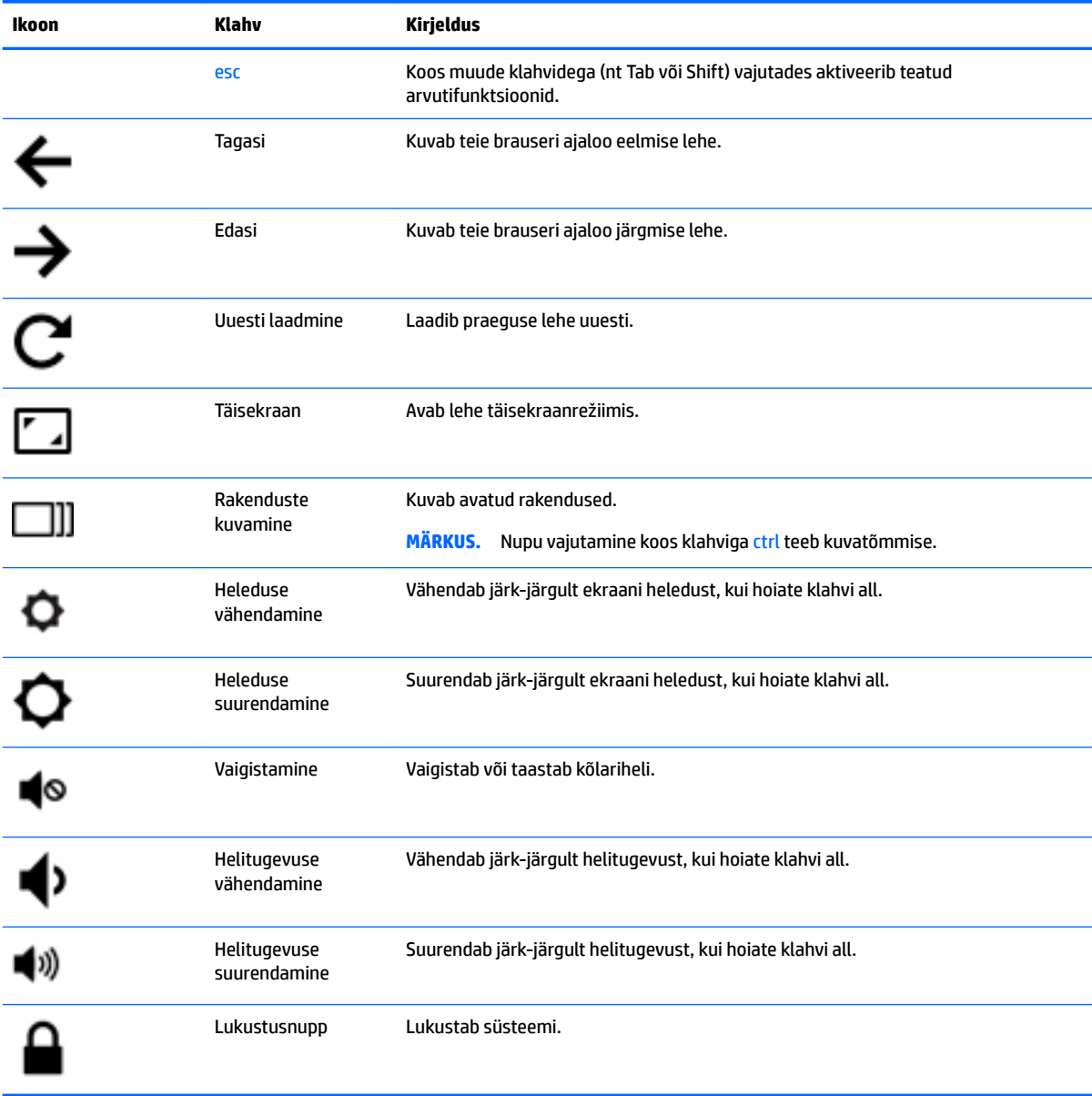

# <span id="page-18-0"></span>**4 Toide ja aku**

### **Mitte-eemaldatav aku**

Selle toote akut (või akusid) ei saa kasutajad ise lihtsasti vahetada. Aku eemaldamine või vahetamine võib mõjutada garantiid. Kui aku ei hoia enam laengut, võtke ühendust toega. Ärge visake vana akut selle kasutusea lõppedes olmejäätmete hulka. Järgige akude utiliseerimist puudutavaid kohalikke seadusi ja eeskirju.

### **Aku laadimine**

- **1.** Ühendage arvutiga vahelduvvooluadapter.
- **2.** Veenduge, et aku laeb, kontrollides vahelduvvooluadapteri märgutuld. See märgutuli asub arvuti vasakul küljel, toitejuhtme ühenduspesa kõrval.

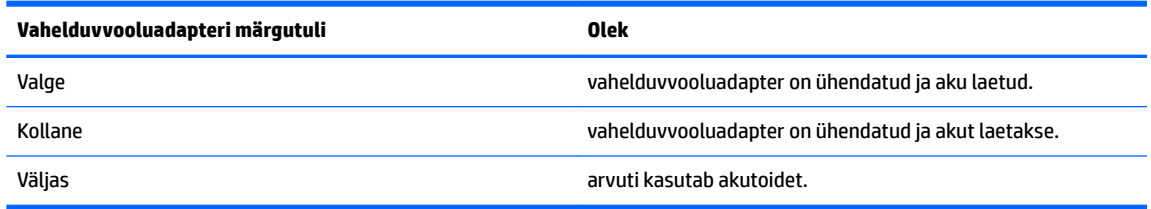

**3.** Kui akut laetakse, ärge ühendage vahelduvvooluadapterit lahti, kuni vahelduvvooluadapteri märgutuli muutub valgeks.

## <span id="page-19-0"></span>**5 Printimine**

Arvutist printimiseks kasutage üht järgmistest meetoditest.

- **Printige Google Chrome™ brauserist.**
- Kasutage printimiseks Google Cloud<sup>™</sup> Print veebiprintimise teenust.
- **MÄRKUS.** Juhul kui kasutate veebibrauseri Chrome rakendust HP Print, siis ei ole võimalik printerit Google Cloud Print tehnoloogia abil registreerida.

## **Printimine Google Chrome brauserist.**

Google Chrome brauserist printimiseks kasutage veebibrauseri Chrome rakendust HP Print. Veebibrauseri Chrome rakenduse HP Print saate alla laadida Chrome'i veebipoest. Lisateavet leiate HP veebisaidilt.

- **1.** Külastage veebisaiti [http://support.hp.com/us-en/document/c04683559?openCLC=true.](http://support.hp.com/us-en/document/c04683559?openCLC=true)
- **2.** Valige riik.
- **3.** Valige keel ja järgige ekraanil kuvatavaid juhiseid.

### **Printimine Google Cloud Print veebiprintimise teenuse abil.**

Google Cloud Print veebiprintimise teenus on tasuta teenus, mis võimaldab teil oma arvutist turvaliselt dokumente ja fotosid printida. Google Cloud Print veebiprintimise teenuse kasutamise eelduste ja toimingute kohta teabe saamiseks külastage HP veebisaiti.

- **1.** Külastage veebisaiti [http://support.hp.com/us-en/document/c02817255?openCLC=true.](http://support.hp.com/us-en/document/c02817255?openCLC=true)
- **2.** Valige riik.
- **3.** Valige keel ja järgige ekraanil kuvatavaid juhiseid.

## <span id="page-20-0"></span>**6 Veel HP ressursse**

## **Veel HP ressursse**

Toote üksikasjade ressursside, juhiste ja muu leidmiseks kasutage seda tabelit.

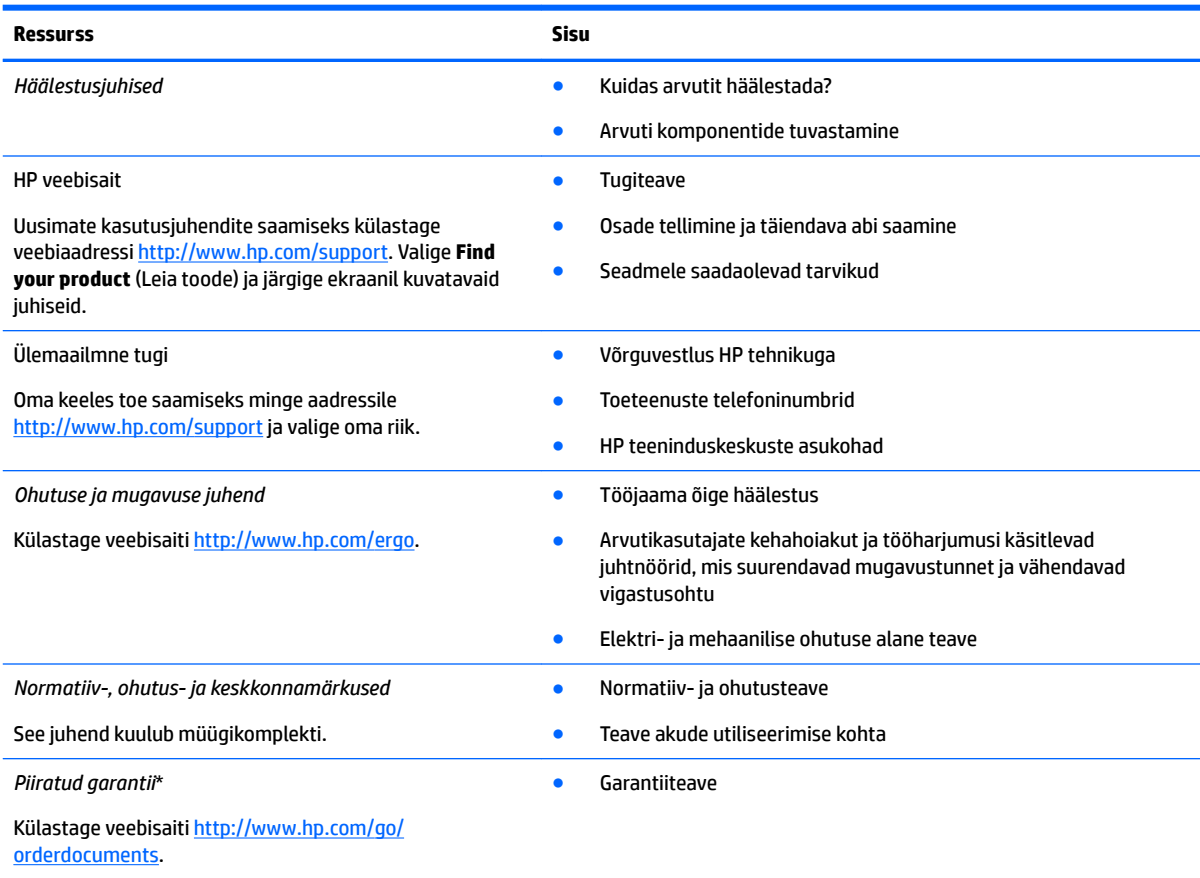

HP piiratud garantii leiate toote saadaolevate kasutusjuhendite hulgast ja/või pakendis kaasas olevalt CD-lt või DVD-lt. Mõne riigi või piirkonna puhul on pakendis kaasas trükitud HP garantii. Riigi/piirkonna puhul, kus trükitud garantiid kaasas pole, võite hankida koopia veebiaadressilt<http://www.hp.com/go/orderdocuments>. Aasia Vaikse ookeani piirkonnas ostetud toodete puhul saate kirjutada HP-le järgmisel aadressil: POD, PO Box 161, Kitchener Road Post Office, Singapore 912006. Kaasake kirja toote nimi, oma nimi, telefoninumber ja postiaadress.

# <span id="page-21-0"></span>**7 Elektrostaatiline lahendus**

Elektrostaatiline lahendus tähendab staatilise elektri laengu vabanemist kahe objekti kokkupuutel (nt kui kõnnite üle vaiba ja puudutate metallist käepidet).

Elektrostaatiline lahendus sõrmedelt või mis tahes esemetelt võib elektroonikakomponente kahjustada.

Arvuti või mõne draivi kahjustamise või teabekao vältimiseks järgige järgmisi ettevaatusabinõusid.

- Kui eemaldus- või paigaldusjuhiste järgi tuleb arvuti vooluvõrgust eemaldada, tehke seda, kui olete seadme korralikult maandanud.
- Hoidke komponente elektrostaatiliselt ohututes pakendites, kuni olete valmis neid paigaldama.
- Vältige kontaktnõelte, viikude ja elektrisüsteemi komponentide puudutamist. Puudutage elektroonikakomponente nii vähe kui võimalik.
- Kasutage magnetivabasid tööriistu.
- Enne komponentide käsitsemist puudutage staatilise elektri laengu lahendamiseks komponendi värvimata metallpinda.
- Kui eemaldate mõne komponendi, asetage see elektrostaatiliselt ohutusse pakendisse.

# <span id="page-22-0"></span>**8 Hõlbustusvahendid**

HP loob, toodab ja müüb tooteid ja teenuseid, mida saavad kasutada kõik, sealhulgas puudega inimesed, kas eraldiseisvalt või sobivate abiseadmete abil.

### **Toetatud abitehnoloogiad**

HP tooted toetavad paljusid operatsioonisüsteemide abitehnoloogiaid ning neid saab konfigureerida ka muude abitehnoloogiatega koos töötama. Lisateavet abifunktsioonide kohta leiate oma seadme otsingufunktsiooni abil.

**MÄRKUS.** Konkreetse abitehnoloogiatoote kohta lisateabe saamiseks võtke ühendust selle toote klienditoega.

### **Klienditoega ühenduse võtmine**

Parandame oma toodete ja teenuste kasutuslihtsust kogu aeg ja ootame teie tagasisidet. Kui teil on mõne tootega probleeme või soovite jagada, milline hõlbustusfunktsioon on teid eriti aidanud, võtke meiega ühendust telefonil +1 (888) 259-5707 (esmaspäevast reedeni 6:00–21:00 MST). Kui olete vaegkuulja või kasutate teenust TRS-VRS-WebCapTel ning vajate tehnilist tuge või teil on küsimusi hõlbustuse kohta, helistage numbril +1 (877) 656-7058 (esmaspäevast reedeni 6:00–21:00 MST).

**MÄRKUS.** Tugi on ainult inglise keeles.

## <span id="page-23-0"></span>**Tähestikuline register**

#### **A**

arvutiga reisimine [7](#page-12-0)

#### **B**

Bluetoothi märgis [7](#page-12-0)

#### **E**

elektrostaatiline lahendus [16](#page-21-0)

#### **H**

helisisendi (mikrofoni) pistikupesa, tuvastamine [1](#page-6-0) helitugevuse nupud [3](#page-8-0) heliväljundi (kõrvaklappide) pistikupesa, tuvastamine [1](#page-6-0) hooldussildid, leidmine [6](#page-11-0) hõlbustusvahendid [17](#page-22-0)

### **J**

Järgmine aken [12](#page-17-0)

#### **K**

kaamera tuvastamine [4](#page-9-0) kaamera tuli, tuvastamine [4](#page-9-0) kerimine, puuteplaadižest [9](#page-14-0), [10](#page-15-0), [11](#page-16-0) Klienditugi [15](#page-20-0) komponendid ekraan [4](#page-9-0) parempoolne külg [1](#page-6-0) põhi [6](#page-11-0) vasakpoolne külg [3](#page-8-0) ülaosa [5](#page-10-0) kõlarid, tuvastamine [6](#page-11-0) kõrvaklappide (heliväljundi) pistikupesa [1](#page-6-0)

#### **M**

mikrofoni (helisisendi) pistikupesa, tuvastamine [1](#page-6-0) mälukaardilugeja, tuvastamine [1](#page-6-0) mälukaart, tuvastamine [1](#page-6-0) märgised Bluetooth [7](#page-12-0) hooldus [6](#page-11-0)

seerianumber [6](#page-11-0) traadita ühenduse seadmete sertifitseerimine [7](#page-12-0) vastavus [7](#page-12-0) WLAN [7](#page-12-0) märgutuled; Toitenupp ja toite märgutuli [3](#page-8-0)

#### **N**

normatiivteave traadita ühenduse seadmete sertifitseerimismärgised [7](#page-12-0) vastavusmärgis [7](#page-12-0) nupud helitugevus [3](#page-8-0) toide [3](#page-8-0)

### **P**

pesad mälukaardilugeja [1](#page-6-0) turvakaabel [3](#page-8-0) pistikupesad helisisend (mikrofon) [1](#page-6-0) heliväljund (kõrvaklapid) [1](#page-6-0) pordid USB 3.x port [3](#page-8-0) USB C-tüüpi port [1](#page-6-0) printimine [14](#page-19-0) puuteplaadiala, tuvastamine [5](#page-10-0) puuteplaadi ja puuteekraani kahe sõrmega kokkusurumise/ suumimise žest [11](#page-16-0) Puuteplaadi ja puuteekraanižestid kahe sõrme kokkusurumine ja laialiliigutamine suuruse muutmiseks [11](#page-16-0) puuteplaadižestid kerimine [9](#page-14-0), [10](#page-15-0), [11](#page-16-0) põhi [7](#page-12-0)

#### **S**

seerianumber [6](#page-11-0) seerianumber, arvuti [6](#page-11-0) sisemised mikrofonid, tuvastamine [4](#page-9-0)

#### **T**

toiminguklahvid [12](#page-17-0) edasi [12](#page-17-0) esc [12](#page-17-0) heleduse suurendamine [12](#page-17-0) heleduse vähendamine [12](#page-17-0) helitugevuse suurendamine [12](#page-17-0) helitugevuse vähendamine [12](#page-17-0) lukustusnupp [12](#page-17-0) tagasi [12](#page-17-0) täisekraan [12](#page-17-0) vaigistamine [12](#page-17-0) toitejuhtme ühenduspesa, tuvastamine [2](#page-7-0) Toite märgutuli [3](#page-8-0) toitenupp, tuvastamine [3](#page-8-0) toote nimi ja -number, arvuti [6](#page-11-0) traadita ühenduse seadme sertifitseerimismärgis [7](#page-12-0) turvakaabli pesa, tuvastamine [3](#page-8-0)

#### **U**

USB 3.x port, tuvastamine [3](#page-8-0) USB Type-C, tuvastamine [1](#page-6-0)

#### **W**

WLAN-i antennid, tuvastamine [4](#page-9-0) WLAN-i märgis [7](#page-12-0) WLAN-seade [7](#page-12-0)

#### **Ü**

ühenduspesa, toide [2](#page-7-0)